## **MSYSTEM**

### 計装用プラグイン形変換器 **M・UNIT** シリーズ

|取扱説明書| スペックソフト形、サンプル数 100点<br>| デジタル式フィルタ

**●その他** 

# 形 式 JFTS

## **ご使用いただく前に**

 **このたびは、エム・システム技研の製品をお買い上げ いただき誠にありがとうございます。本器をご使用いた だく前に、下記事項をご確認下さい。**

### **■梱包内容を確認して下さい**

**・変換器(本体+ソケット+入力抵抗器)** ................. 1 **台 ただし入力抵抗器は電流入力をご指定いただいた場合 にのみ付きます。**

### **■形式を確認して下さい**

 **お手元の製品がご注文された形式かどうか、スペック 表示で形式と仕様を確認して下さい。**

### **■取扱説明書の記載内容について**

 **本取扱説明書は本器の取扱い方法、外部結線、ハード ウェアの設定項目および簡単な保守方法について記載し たものです。**

 **プログラミングユニット(形式:**PU**-**2 **□)の操作 方法に関しては、プログラミングユニット取扱説明書 (**NM**-**9255**)第** 1 **編をご覧下さい。**

## **ご注意事項**

#### **●供給電源**

- **・**許容電圧範囲、電源周波数、消費電力
	- **スペック表示で定格電圧をご確認下さい。**
- 交流電源**:定格電圧±** 10 %**、**50 **/** 60 **±** 2 Hz**、約** 3 VA 直流電源**:定格電圧** 12 V DC **の場合** 12 V DC **±** 10 %**、約** 3 W  **定格電圧** 24 V DC **の場合** 24 V DC **±** 10 %**、約** 3 W  **定格電圧** 48 V DC **の場合** 48 V DC **±** 10 %**、約** 3 W

**●取扱いについて**

**・ソケットから本体部の取外または取付を行う場合は、 危険防止のため必ず、電源および入力信号を遮断して 下さい。**

#### **●設置について**

- **・屋内でご使用下さい。**
- **・塵埃、金属粉などの多いところでは、防塵設計のきょ う体に収納し、放熱対策を施して下さい。**
- **・振動、衝撃は故障の原因となることがあるため極力避 けて下さい。**
- **・周囲温度が** -5 **~** +55**℃を超えるような場所、周囲湿度 が** 30 **~** 90 % RH **を超えるような場所や結露するよう な場所でのご使用は、寿命・動作に影響しますので避 けて下さい。**

#### **●配線について**

- **・配線は、ノイズ発生源(リレー駆動線、高周波ライン など)の近くに設置しないで下さい。**
- **・ノイズが重畳している配線と共に結束したり、同一ダ クト内に収納することは避けて下さい。**

**・本器は電源投入と同時に動作しますが、すべての性能 を満足するには** 10 **分の通電が必要です。**

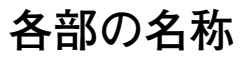

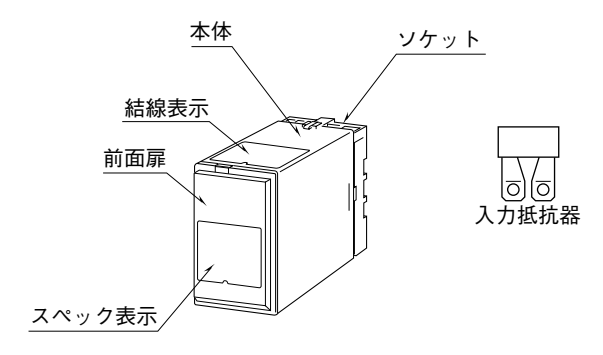

### **■前面扉の開け方**

 **下図のように、前面扉上部にあるフックに指先を引っ かけて手前に引いて下さい。**

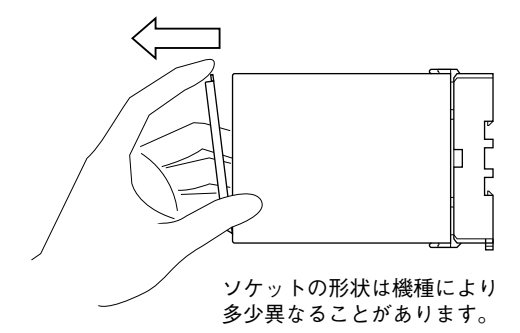

**■前面図**

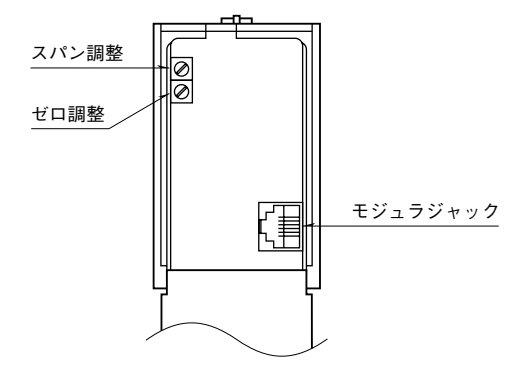

# **JFTS**

## **取付方法**

 **ソケットの上下にある黄色いクランプを外すと、本体 とソケットを分離できます。**

#### **■DIN レール取付の場合**

 **ソケットはスライダの ある方を下にして下さい。 ソケット裏面の上側フッ クを** DIN **レールに掛け下 側を押して下さい。**

 **取外す場合はマイナス ドライバなどでスライダ を下に押下げその状態で 下側から引いて下さい。**

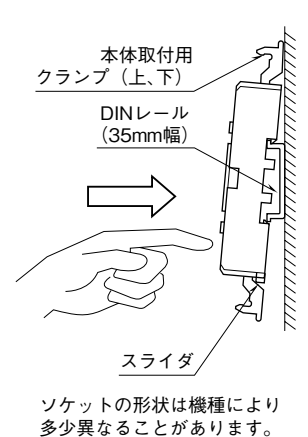

#### **■壁取付の場合**

 **外形寸法図を参考に行って下さい。**

# **接 続**

 **各端子の接続は端子接続図もしくは本体上面の結線表示を参考にして行って下さい。 入力抵抗器が付いている場合、入力配線と入力抵抗器(**R**)とを端子ねじで共締めして下さい。**

#### 外形寸法図(単位:mm)

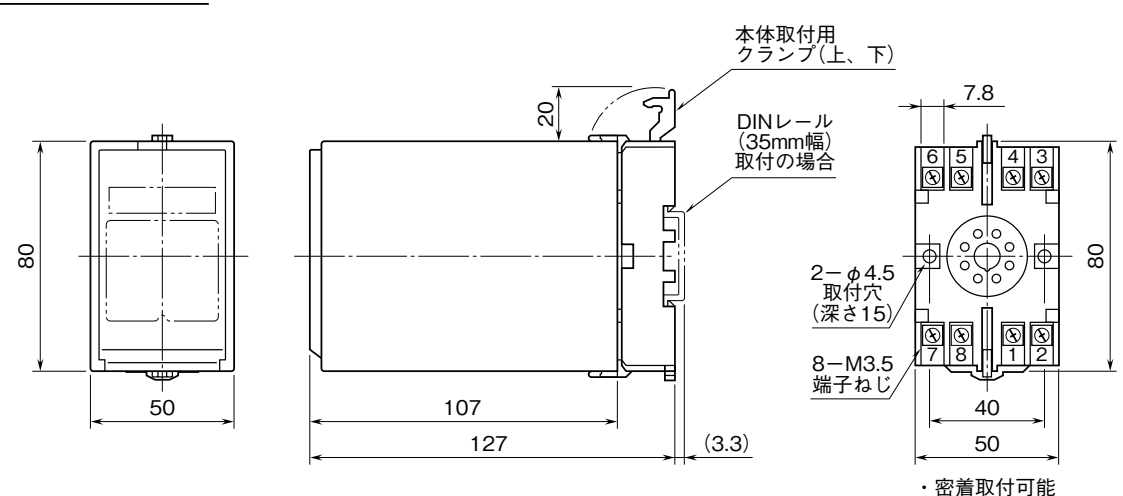

端子番号図(単位:mm)

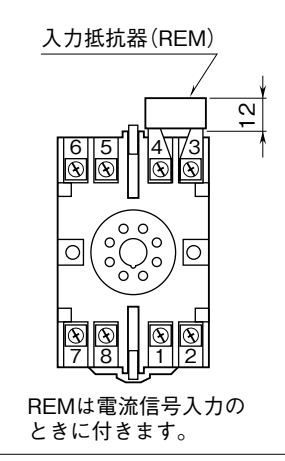

### 端子接続図

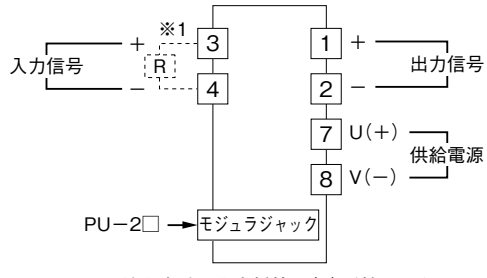

※1、電流入力時は入力抵抗器(R)が付きます。

*MSYSTEM* 株式会社 エム・システム技研

# **点 検**

**①端子接続図に従って結線がされていますか。**

**②供給電源の電圧は正常ですか。**

- **端子番号⑦-⑧間をテスタの電圧レンジで測定して下 さい。**
- **③入力信号は正常ですか。**

**入力値が** 0 **~** 100 % **の範囲内であれば正常です。 ④出力信号は正常ですか。**

**負荷抵抗値が許容負荷抵抗を満足するか確認して下さ い。**

## **調 整**

 **本器は出荷時校正済みですので、ご注文時の仕様通り にご使用になる限りは、調整の必要はありません。**

**ただし接続機器との整合をとる場合や定期校正時には、 下記の要領で調整して下さい。**

**出力ゼロ・スパン調整は、プログラミングユニット(形 式:**PU**-**2 **□)によるキーイン設定(パラメータにつ いては「データ設定項目」参照)で行うことができます。 また、微調整についてはプログラミングユニットがない 場合でも、前面のトリマで調整が可能です。その調整方 法を以下に示します。**

**なお、プログラミングユニットの操作方法については、 プログラミングユニット取扱説明書(**NM**-**9255**)第** 1 **編をご覧下さい。**

プログラミングユニットを使用する際の注意点

- **・ユニット本体の電源入・切するときは、必ずプログラ ミングユニットのカールコードを取外して下さい。**
- **・プログラミングユニットを接続すると、出力はホール ド状態となりますから、出力変化の確認をするときは 接続を外して下さい。**

### **■調整方法**

 **校正の場合は本器の基準精度に対し、十分精度を有す る信号源および測定器を使用し、電源投入後** 10 **分以上 経過してから行って下さい。**

### **●出力の微調整を行う場合**

- (1) ITEM 19、20 を設定して調整する場合(プログラ ミングユニットの操作マニュアルをご用意下さい。) ITEM 19**:ゼロ微調整** ITEM 20**:スパン微調整**
- **①内部設定データを変更するため、**ITEM 01 **をプログ ラムモード(**PRG.MODE**)に設定します。**
- **②模擬入力信号を** 0 % **相当値に設定し、**ITEM 19 **の設 定値(デフォルト値:**0 %**)を増減させ、出力を** 0 % **に合わせます。**
- **③模擬入力信号を** 100 % **相当値に設定し、**ITEM 20 **の 設定値(デフォルト値:**100 %**)を増減させ、出力を** 100 % **に合わせます。**
- **④再び、模擬入力信号を** 0 % **相当値に設定し、ゼロ出力 を確認して下さい。**
- **⑤ゼロ出力がずれているときは、②~④の操作を繰返し て下さい。**
- **注)入力スパンに対して出力スパンが大きいとき(ゲインが** 1 **を超えるとき)は、**ITEM 20 **を設定後、ゼロ出力に干渉し ます。このような場合には、②~④の操作を繰返して下さ い。**
- (2)前面のトリマで調整する場合
- **①模擬入力信号を** 0 % **相当値に設定し、**ZERO **で出力 を** 0 % **に合わせます。**
- **②模擬入力信号を** 100 % **相当値に設定し、**SPAN **で出 力を** 100 % **に合わせます。**
- **③再び、模擬入力信号を** 0 % **相当値に設定し、ゼロ出力 を確認して下さい。**
- **④ゼロ出力がずれているときは、①~③の操作を繰返し て下さい。**

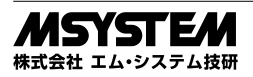

# **データ設定項目**

**本器では、下記の** ITEM **のデータについて、確認・設定変更が可能です。** ITEM 23 **を設定すると各種のフィルタが選択可能です。** ITEM 01 **~** 20 **は、各フィルタ共通です。 詳細については、プログラミングユニット取扱説明書(**NM**-**9255**)第** 1 **編をご覧下さい。**

### [GROUP 01]

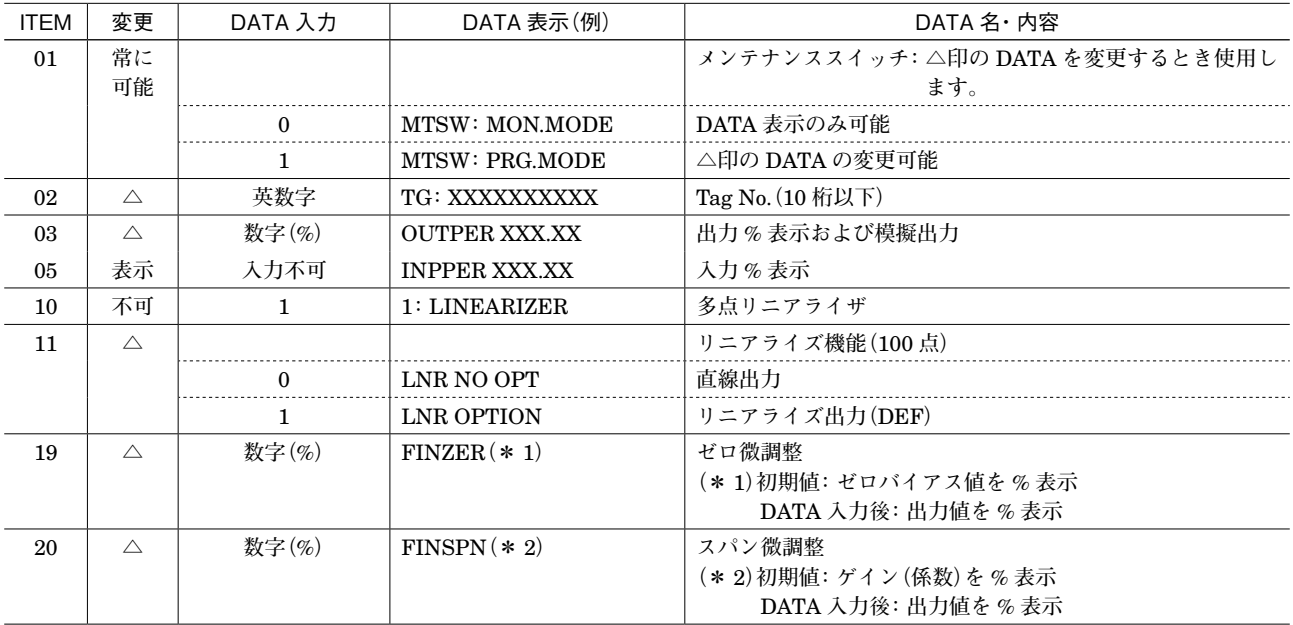

### **■移動平均フィルタ**

[GROUP 01]

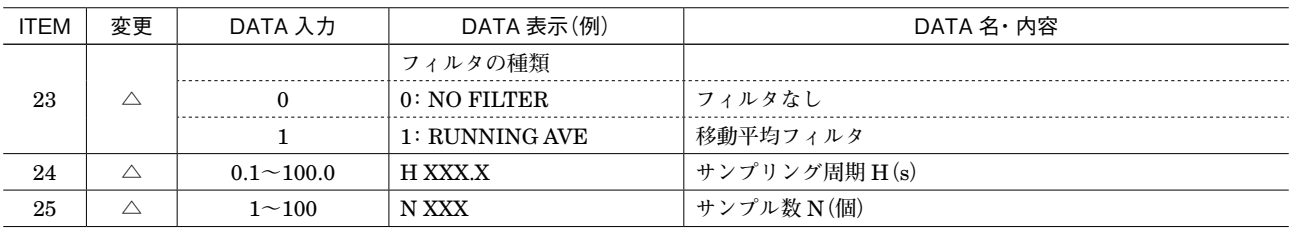

### **・**動作説明

H **秒ごとにサンプルしたデータを、サンプル数** N **個で 平均して出力します。** H **秒経過後、新しいデータを** 1 **個追加し、最も古いデー タを** 1 **個捨てた** N **個のデータを平均して出力します。 同様の動作を繰り返し行います。**

 H**:サンプリング周期(**0.1 **~** 100.0 s**)** N**:サンプル数(**1 **~** 100 **個)**

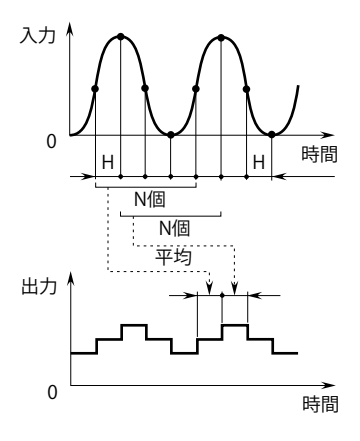

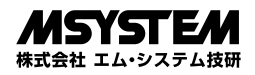

# **JFTS**

### **■無駄時間フィルタ**

[GROUP 01]

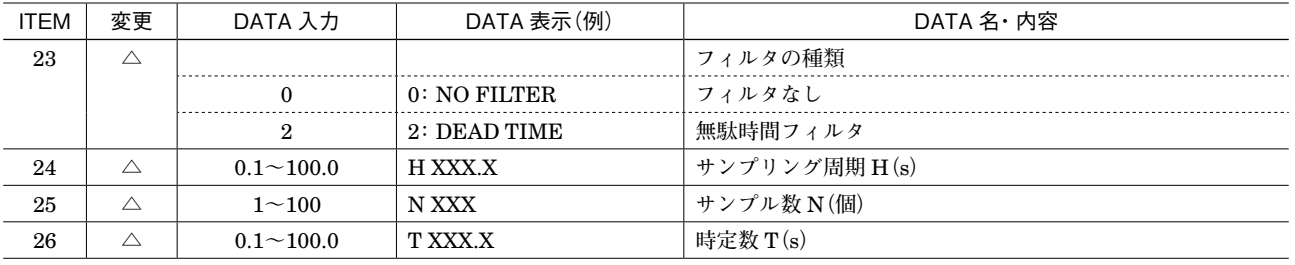

### **・**動作説明

**入力信号に対し一定時間(無駄時間)の遅れを持たせ て出力します。 また、遅れ時定数** T **を設定すると、一次遅れフィルタ を複合できます。**  $X_0$  (s)  $=$   $\frac{e^{-Ls}}{1+T_s}X_1$  (s) XI**:入力信号** XO**:出力信号 無駄時間設定値:(**H **×** N**)**s H**:サンプリング周期(**0.1 **~** 100.0 s**)** N**:サンプル数(**1 **~** 100 **個)** T**:遅れ時定数(**0.1 **~** 100.0 s**) (**H **≦** T **であること) (ただし、遅れ時定数がないときは、**T **=** 0**)**

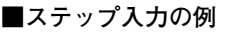

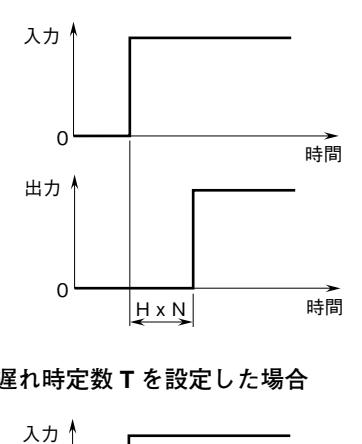

・遅れ時定数Tを設定した場合 **■遅れ時定数 T を設定した場合** ・遅れ時定数Tを設定した場合

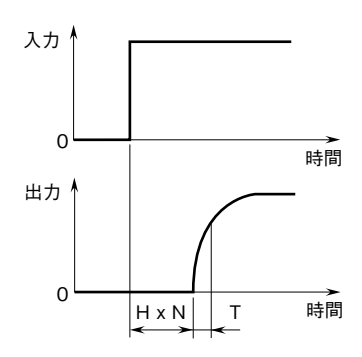

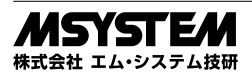